### **Document information**

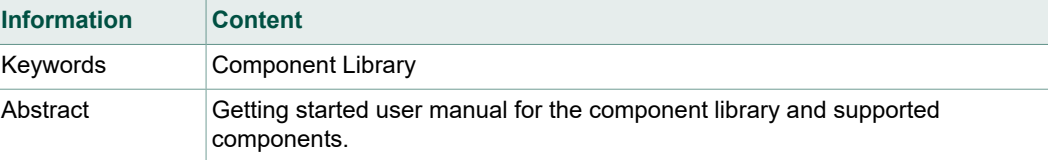

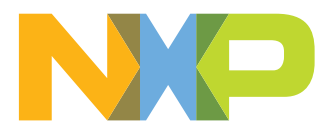

## **Revision history**

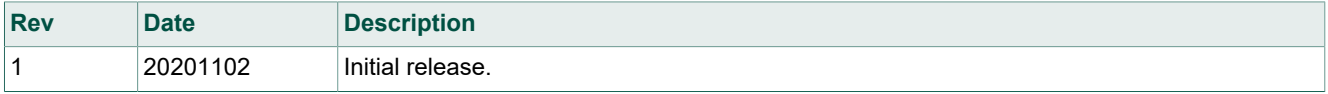

## <span id="page-2-1"></span>**1 Overview**

The component library is a platform agnostic development model designed to work with any general and custom SDKs and hardware. The component library operates as a service utility to application development environments by providing the essence of the module specialties. The utilities are platform agnostic with respect to I/O and MCUs and specialized in modular approach. The library includes various service utilities such filters, generic sensor drivers for specific sensors, tilt/angle calculation, eCompass, Machine Learning (ML), sensor fusion and pedometers. The distribution model is through source code or library.

<span id="page-2-0"></span>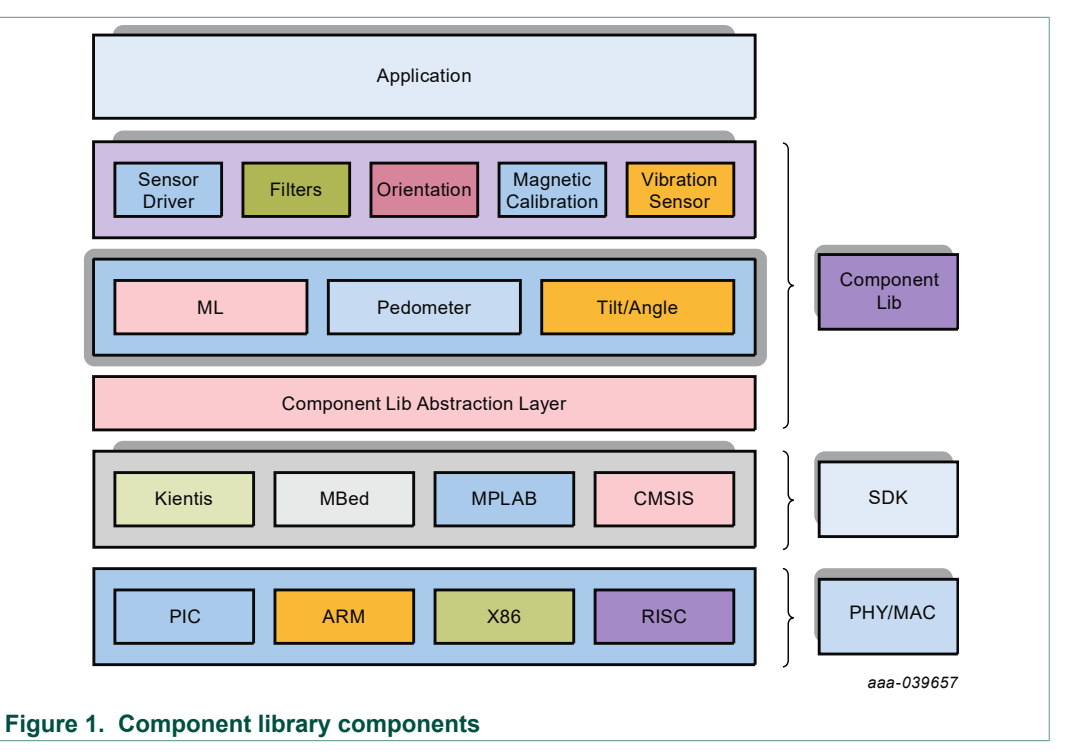

# <span id="page-2-2"></span>**2 Downloading component library**

Download the component library release package from component-lib download page on nxp.com. To understand the component library release package structure and supported components, follow these steps:

- 1. Open the component library download page.
- 2. Unzip the component library release zip package.
- 3. The unzipped package directory structure is shown in **Figure 2.** 
	- **• docs**: Folder containing component documentation
	- **• example**: Folder containing example project
	- **• src**: Folder containing component source files

<span id="page-3-0"></span>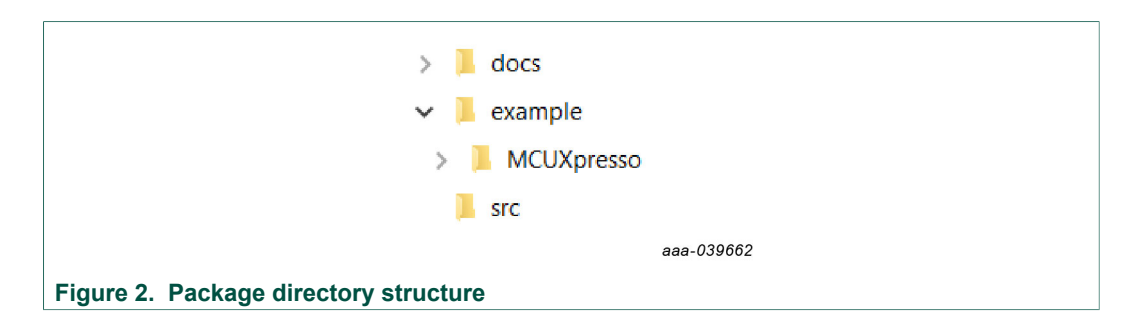

# <span id="page-3-1"></span>**3 Running component library example projects**

This section provides prerequisite steps for running example projects provided as part of the component library release package.

## **3.1 Running example projects for MCUXpresso SDK**

- <span id="page-3-2"></span>1. Open the NXP MCUXpresso IDE toolchain [download page](https://www.nxp.com/design/software/development-software/mcuxpresso-software-and-tools-/mcuxpresso-integrated-development-environment-ide:MCUXpresso-IDE?tab=Design_Tools_Tab) and download latest version.
- 2. Install the MCUXpresso IDE tool chain on your windows PC. MCUXpresso IDE is required to be able to build and run the example projects for chosen MCU.
- 3. Connect the NXP sensor demonstration kit (including sensor shield board with the chosen MCU) to the PC via the USB cable between the OpenSDA USB port on the board and the USB connector on the PC.
- 4. Open the NXP MCUXpresso SDK builder page: [https://mcuxpresso.nxp.com/en/](https://mcuxpresso.nxp.com/en/welcome) [welcome](https://mcuxpresso.nxp.com/en/welcome) and generate/download the SDK package for chosen board, for example FRDM-K64F, FRDM-K22F, FRDM-KL25Z.
- 5. Install the downloaded MCUXpresso SDK package into MCUXpresso IDE. Simply drag and drop the zipped SDK package to the "Installed SDKs" view. The IDE installs the SDK package.
- 6. Import the component library example projects for MCUXpresso SDK available in the release package under "example" folder to open the project into MCUXpresso IDE.
- 7. Build the imported example project using MCUXpresso IDE and load the firmware to the connected sensor demonstration kit.
- 8. Install any serial terminal application for windows, for example [RealTerm](https://sourceforge.net/projects/realterm/) or [Tera](https://osdn.net/projects/ttssh2/releases/) [Term](https://osdn.net/projects/ttssh2/releases/) or [Putty.](http://www.chiark.greenend.org.uk/~sgtatham/putty/latest.html) The output of example project can be viewed on a serial terminal.
- 9. Open a serial terminal with the following settings:
	- **•** 115200 baud rate
	- **•** 8 data bits
	- **•** No parity
	- **•** One stop bit
	- **•** No flow control
- 10.Run the program on the sensor demonstration board by clicking "Run" option on the MCUXpresso IDE.
- 11.When the example runs successfully, you can see the output printed to the terminal.

# <span id="page-4-0"></span>**4 Legal information**

# **4.1 Definitions**

**Draft** — A draft status on a document indicates that the content is still under internal review and subject to formal approval, which may result in modifications or additions. NXP Semiconductors does not give any representations or warranties as to the accuracy or completeness of information included in a draft version of a document and shall have no liability for the consequences of use of such information.

## **4.2 Disclaimers**

**Limited warranty and liability** — Information in this document is believed to be accurate and reliable. However, NXP Semiconductors does not give any representations or warranties, expressed or implied, as to the accuracy or completeness of such information and shall have no liability for the consequences of use of such information. NXP Semiconductors takes no responsibility for the content in this document if provided by an information source outside of NXP Semiconductors. In no event shall NXP Semiconductors be liable for any indirect, incidental, punitive, special or consequential damages (including - without limitation - lost profits, lost savings, business interruption, costs related to the removal or replacement of any products or rework charges) whether or not such damages are based on tort (including negligence), warranty, breach of contract or any other legal theory. Notwithstanding any damages that customer might incur for any reason whatsoever, NXP Semiconductors' aggregate and cumulative liability towards customer for the products described herein shall be limited in accordance with the Terms and conditions of commercial sale of NXP **Semiconductors** 

**Right to make changes** — NXP Semiconductors reserves the right to make changes to information published in this document, including without limitation specifications and product descriptions, at any time and without notice. This document supersedes and replaces all information supplied prior to the publication hereof.

**Suitability for use** — NXP Semiconductors products are not designed, authorized or warranted to be suitable for use in life support, life-critical or safety-critical systems or equipment, nor in applications where failure or malfunction of an NXP Semiconductors product can reasonably be expected to result in personal injury, death or severe property or environmental damage. NXP Semiconductors and its suppliers accept no liability for inclusion and/or use of NXP Semiconductors products in such equipment or applications and therefore such inclusion and/or use is at the customer's own risk.

**Applications** — Applications that are described herein for any of these products are for illustrative purposes only. NXP Semiconductors makes no representation or warranty that such applications will be suitable for the specified use without further testing or modification. Customers are responsible for the design and operation of their applications and products using NXP Semiconductors products, and NXP Semiconductors accepts no liability for any assistance with applications or customer product design. It is customer's sole responsibility to determine whether the NXP Semiconductors product is suitable and fit for the customer's applications and products planned, as well as for the planned application and use of customer's third party customer(s). Customers should provide appropriate design and operating safeguards to minimize the risks associated with their applications and products. NXP Semiconductors does not accept any liability related to any default, damage, costs or problem which is based on any weakness or default in the customer's applications or products, or the application or use by customer's third party customer(s). Customer is responsible for doing all necessary testing for the customer's applications and products using NXP Semiconductors products in order to avoid a default of the applications and the products or of the application or use by customer's third party customer(s). NXP does not accept any liability in this respect.

**Export control** — This document as well as the item(s) described herein may be subject to export control regulations. Export might require a prior authorization from competent authorities.

**Translations** — A non-English (translated) version of a document is for reference only. The English version shall prevail in case of any discrepancy between the translated and English versions.

**Security** — While NXP Semiconductors has implemented advanced security features, all products may be subject to unidentified vulnerabilities. Customers are responsible for the design and operation of their applications and products to reduce the effect of these vulnerabilities on customer's applications and products, and NXP Semiconductors accepts no liability for any vulnerability that is discovered. Customers should implement appropriate design and operating safeguards to minimize the risks associated with their applications and products.

# **4.3 Trademarks**

Notice: All referenced brands, product names, service names and trademarks are the property of their respective owners.

**NXP** — wordmark and logo are trademarks of NXP B.V.

# **Figures**

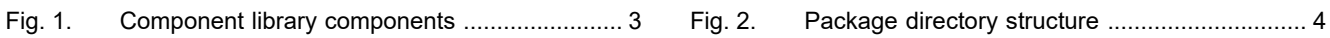

# **NXP Semiconductors UM11515**

**Component library – getting started user manual**

# **Contents**

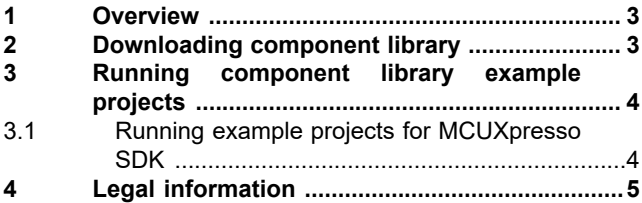

Please be aware that important notices concerning this document and the product(s) described herein, have been included in section 'Legal information'.

### **© NXP B.V. 2020. All rights reserved.**

For more information, please visit: http://www.nxp.com For sales office addresses, please send an email to: salesaddresses@nxp.com

**Date of release: 2 November 2020 Document identifier: UM11515**